# **50. Blikající LED dioda**

### **1. Zadání úlohy:**

Použijte Arduino pro ovládání LED tak, aby každou sekundu blikla. Napište program.

#### **2. Seznam použitých součástek:**

1. deska UNO R3 (Nano V3) Arduino

#### **3. Teoretický rozbor:**

Použijeme pouze základní desku Arduina a rozblikáme jednu z LED diod umístěných na základní desce. Potřebujeme jen napájení základní desky a jednoduchý program. Dioda je chráněná rezistorem přímo na základní desce.

### **4. Schéma zapojení**

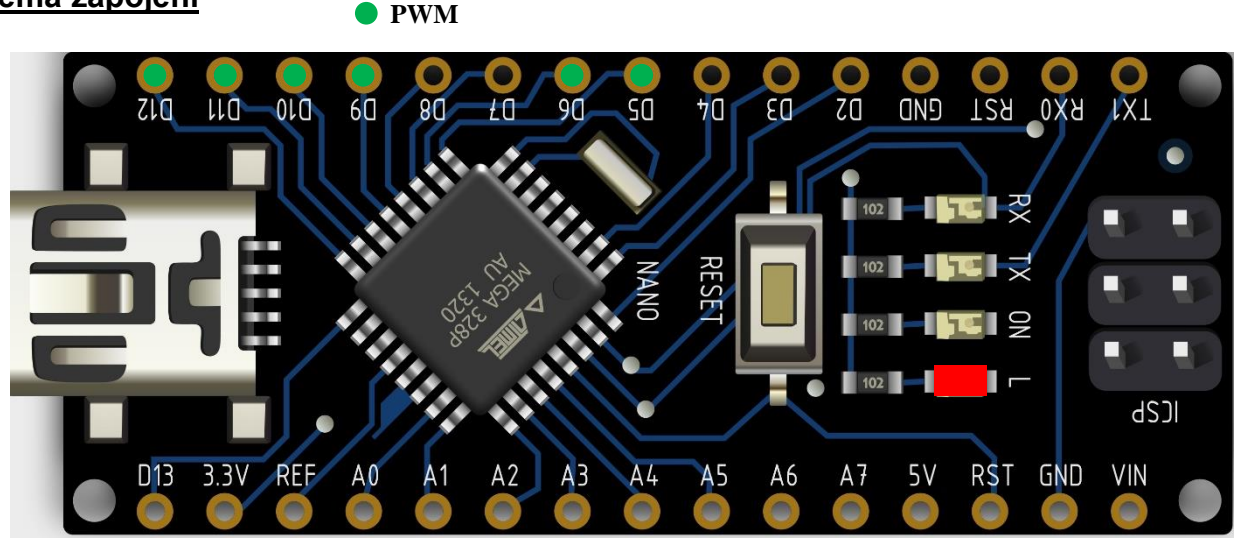

## **5. Postup práce:**

a) Pomocí programu Arduino IDE napište kód pro danou funkci.

Nastavte OUTPUT, IO může vydávat HIGH napětí nebo LOW napětí. V tomto příkladu byste měli nastavit IO jako OUTPUT. LED se rozsvítí, když bude výstup HIGH nebo zhasne, když bude LOW (použijte funkci digitalWrite()).

b) Úpravou časové konstanty (delay) v programu změňte dobu svícení diody na 0.5, 2, 5 s. Hodnota se nastavuje v milisekundách. K dispozici je ještě jeden program, pokud by výchozí program dělal problémy.

## **6. Program**

```
void setup() 
{ 
pinMode(13, OUTPUT); 
}
void loop() 
{ 
digitalWrite(13, LOW); 
delay(1000); 
digitalWrite(13, HIGH ); 
delay(1000); 
}
```
## **7. Tipy pro náročné:**

a. V tomto případě nejsou.

```
void setup() {
 pinMode(LED BUILTIN, OUTPUT);
ł
void loop() { }digitalWrite (LED BUILTIN, HIGH);
  delay(1000);digitalWrite (LED BUILTIN, LOW);
  delay(1000);I
```